# **Service Dashboard**

The Service Dashboard is the interface where you can inspect the more technical details of a service, that have been collected by the Data Collector services. The collected data is presented in table form or in chart form.

## <span id="page-0-0"></span>The Elements of the Service Dashboard UI explained

Figure: User Interface of the Service Dashboard

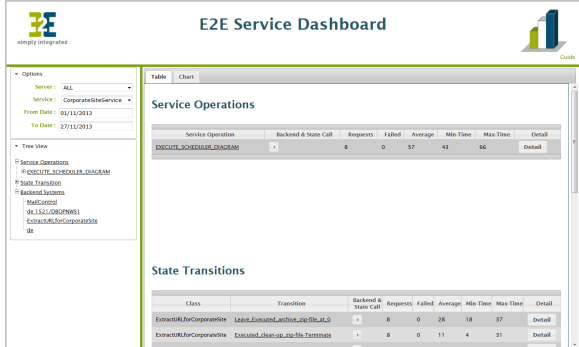

The Service Dashboard UI consists of two areas:

- a navigation area on the left (consisting of the elements **Options** and **Tree View**) Via the elements of the navigation area, you can narrow down the information shown in the data area on the right.
- a data area on the right (consisting of the tabs **Table** and **Chart**). The data area displays the collected service data as selected from the navigation area.

## <span id="page-0-1"></span>The Navigation Area

### <span id="page-0-2"></span>**Options**

Via the **Options**, you can delimit the information shown in the data area.

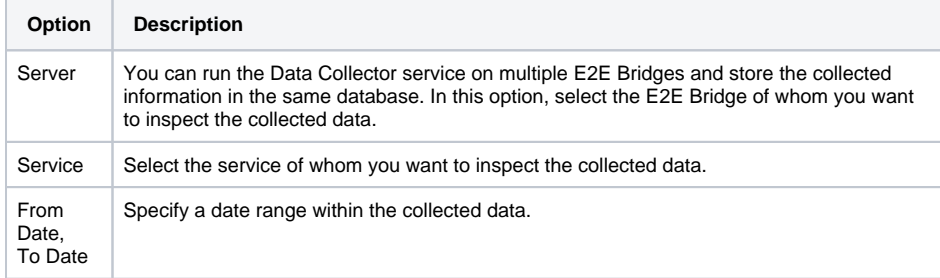

#### <span id="page-0-3"></span>**Tree View**

The **Tree View** is divided into three parts:

- Service Operations
- State Transitions
- Backend Systems

Below the tree nodes, you will find a list of all service operations, state transitions and backend systems of the selected service. You can access more information on the elements by clicking them. This will open the **Chart** view of the selected element.

Vice versa, the tree view will expand to the selected element, when you browse through the data in the data area.

<span id="page-0-4"></span>The Data Area

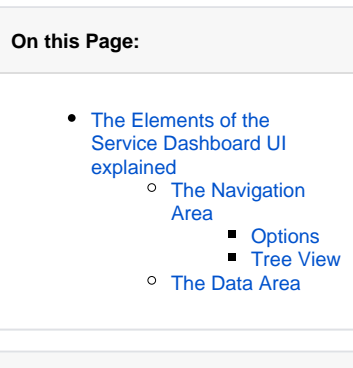

**Related Pages:**

[Using the Table View](https://doc.scheer-pas.com/display/BRIDGE/Using+the+Table+View)

[Using the Chart View](https://doc.scheer-pas.com/display/BRIDGE/Using+the+Chart+View)

The data area shows information related to the service you selected in the **Options**. At the top of the data area, you can switch between a **Table** or a **Chart** view. For more information on the data presented in the data area refer to [Using the Table View](https://doc.scheer-pas.com/display/BRIDGE/Using+the+Table+View) and Using the [Chart View](https://doc.scheer-pas.com/display/BRIDGE/Using+the+Chart+View).